# **IOMB-TCP/IP, GATEWAY FOR I/O-MODULES**

IOMB-03/IOMB-04

Fits IOMB-02, IOMB-03 and IOMB-04.

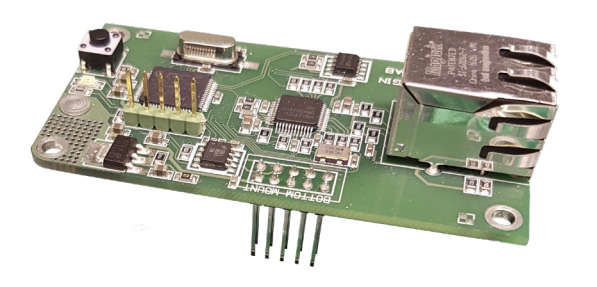

# **TECHNICAL DATA**

**Supply voltage:** From the I/O-modules IOMB-02/

**Communication:** TCP/IP **Connection:** RJ45 **Indications LED on PCB**

- **Yellow, flash:** TCP/IP communication
- **Yellow, double flash:** DHCP energising via push button

**- Green, fixed:** Operation

**- Green, blink:** Internal Modbus communication

Ambient temperature: -20 to +50°C

**Dimensions (WxHxD):** 75x39x33 mm

### **FUNCTION**

The TCP/IP gateway communicates internally with the I/O module via modbus RTU and externally via TCP/IP. In order for the factory-set Modbus communication to work, all DIP switches on the I/O module must be set to OFF. You can change the Modbus communication settings in the web interface for the TCP/IP gateway, in which case you must also adjust the DIP switch settings in the I/O module.

The TCP/IP gateway has the capacity to communicate with one external device (e.g. OPC server) at a time.

#### **USE**

IOMB-TCP/IP is a gateway for IOMB-02, IOMB-03 and IOMB-04 that permits communication with the I/O modules via TCP/IP.

# **FEATURES**

- **• Gateway for I/O modules**
- **• Communicates via TCP/IP**
- **• For retrofitting on IOMB-02, IOMB-03 and IOMB-04**

### **MOUNTING**

The IOMB-TCP/IP is mounted using the 4 screws and washers provided, onto the I/O modules IOMB-02, IOMB-03 or IOMB-04.

For more information, please refer to the installation instructions provided with the product.

# **INSTALLATION**

The DIP switches (1–10) in the I/O module must be in their OFF positions to enable internal communication between the I/O module and the TCP/IP gateway.

#### **Instruction, connection to network:**

- 1. Connect the TCP/IP module to the designated location on IOMB-02, IOMB-03 or IOMB-04.
- 2. Fit the 4 accompanying washers and screws.
- 3. Energise the I/O module. The green and yellow LEDs on the TCP/IP module light up.
- 4. Press the button to the right of the yellow LED and hold it down until the yellow LED flashes twice. The TCP/IP gateway is now set to receive an IP address via DHCP.
- 5. Plug in the network cable.
- 6. To access the network settings, open a web browser and search for host name: "http://calectrobridge". If you experience problems locating the TCP/IP gateway, download and install the program: "Microchip TCPIP Discoverer" available from Calectro's website: https://www.calectro.com/produkter/software/. This program looks for all connected gateways that have a TCP/IP circuit from Microchip and displays their assigned IP addresses.
- 7. Log in to network settings with the user name: "admin" and password: "admin".
- 8. Click NETWORK SETTINGS to access the network settings.
- 9. Under MODBUS SETTINGS you can manage internal communication between the I/O module and the TCP/IP gateway. You do not usually need to adjust this. The default settings in MODBUS SETTINGS correspond to the I/O module's DIP switch in the OFF position.

#### **MAINTENANCE**

IOMB-TCP/IP is maintenance-free.

#### **EXAMPLE OF ORDER**

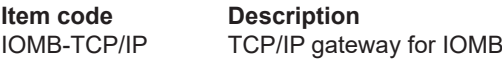

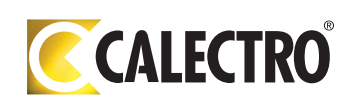